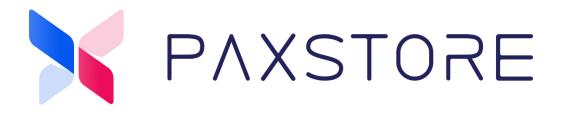

# **PAXSTORE Role Management User Guide**

10-19-2020

V1.0

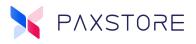

# Preface

Copyright © 2020 PAX Technology, Inc. All rights reserved.

The Programs (which include both the software and documentation) contain proprietary information; they are provided under a license agreement containing restrictions on use and disclosure and are also protected by copyright, patent, and other intellectual and industrial property laws. Reverse engineering, disassembly, or decompile of the Programs, except to the extent required to obtain interoperability with other independently created software or as specified by law, is prohibited.

This document is provided for informational purposes only. All features and specifications are subject to change without notice. If there are any problems in the documentation, please report them to PAX in writing. This document is not warranted to be error-free. Except as may be expressly permitted in the license agreement for these Programs, no part of these Programs may be reproduced or transmitted in any form or by any means, electronic or mechanical, for any purpose.

Security Notice: No part of this publication may be copied, distributed, stored in a retrieval system, translated into any human or computer language, transmitted, in any form or by any means, without the prior written consent of PAX Technology, Inc.

PAX is a registered trademark of PAX Technology Limited in China and/or other countries. All other trademarks or brand names are the properties of their respective holders.

#### **TECHNICAL SUPPORT**

If there is a problem while installing, registering or operating this product, please make sure to review the documentation. If unable to resolve the issue, please contact PAX.

The level of access to this Service is by the support plan arrangements made between PAX and the Organization. Please consult this support plan for further information about entitlements, including the hours when telephone support is available.

#### **TECHNICAL SUPPORT CONTACT INFORMATION**

Phone: (877) 859-0099

Email: support@pax.us

URL: www.pax.us

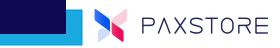

# **Revision History**

| Date       | Version | Description     |
|------------|---------|-----------------|
| 10-19-2020 | V1.0    | Initial Release |

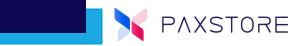

# **Table of Contents**

| Introduction 1                         | 1  |
|----------------------------------------|----|
| Purpose1                               | 1  |
| Intended Audience1                     | 1  |
| Acronyms and Terms1                    |    |
| Role Management Category 2             |    |
| Role Management                        |    |
| Access Levels                          |    |
| Accessing Role Management              |    |
| Administrator Role                     |    |
| Operator Role                          | 5  |
| Viewer Role6                           |    |
| User Administrator Role                | 7  |
| Role Users                             | 7  |
| Accessing Role Users                   |    |
| ۶ Feature Definitions                  | 3  |
| + Role                                 | Э  |
| Accessing + Role 1                     | 11 |
| How to Create a Role 1                 | 12 |
| Deleting a Feature                     | 13 |
| Role Management Add User 1             | 14 |
| Operation Control1                     | 15 |
| Operational Control Features 1         | 15 |
| How to add Users to Operation Control1 |    |
| Customer Support 1                     | 17 |

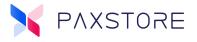

## **1. Introduction**

The Role Management feature supports access control for users to include; no access, read only access and full privileges for each option.

It also allows the ability to assign levels of access to specific users within the Role Management and Operation Control sections.

### **1.1 Purpose**

The information provided in this document is to describe the features and functionality. It will also describe the steps on how to use the features.

## **1.2 Intended Audience**

- Marketplace Administrators
- Reseller Administrators
- Help Desk
- Account Managers
- Sales Engineers

## **1.3 Acronyms and Terms**

| Acronym           | Definition                                                                                                    |
|-------------------|----------------------------------------------------------------------------------------------------|
| Role Management   | Provides specific users selected access levels to feature sections.                                                                             |
| Operation Control | Provides specific users access to enable or disable or use the selected features                                                                |
| User List         | A list of users assigned to a Role                                                                                                    |
| Role Detail       | A detailed list of features with Privileges within a Role.                                                                                      |
| User              | An individual with an approved account in the PAXSTORE.                                                                                         |
| Privileges        | Privileges are grouped features and functions within the store that are designated to a Role. The Privilege will have various levels of access. |
| Full              | Full access which includes, read and write abilities.                                                                                           |
| Readonly          | Limited access which includes read only abilities.                                                                                              |

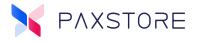

# 2. Role Management Category

The Role Management category has two features that helps manage user access and feature control throughout the PAXSTORE. These two features are called Role Management and Operation Control. This document will cover these two features.

- Role Management is a security feature that when configured a user can be assigned an access level called a Role. Each Role has it's own specific set of Privileges that a User is assigned.
- **Operation Control** is a security feature that a User can be assigned access to the assigned store option.

#### 2.1 Role Management

Role Management is a security feature that when configured a user can be assigned an access level called a Role. Each Role has it's own specific set of Privileges that a User is assigned.

Each Role has two features, User List and Role Detail. The User List will list all of the Users included in the Role. The Role Detail will list all of the Privileges and the Access Levels for each Privilege for that Role.

By default there are four roles.

- Administrator
- Operator
- Viewer
- User Administrator

| Monitoring              | Role Management Operation Control |                             | ROLE USERS + ROLE           |
|-------------------------|-----------------------------------|-----------------------------|-----------------------------|
| ∰ Dashboard             |                                   |                             |                             |
| (의 Terminal Geolocation | Administrator Q                   | Operator Q                  | Viewer Q                    |
| Task                    | User List Role Detail             | User List Role Detail       | User List Role Detail       |
| 品 App List              | Clif mototyme@gmail.com           | No data found               | No data found               |
| 🔠 Firmware List         |                                   | Please try to refresh later | Please try to refresh later |
| 🕄 My Activity           |                                   |                             |                             |
| Management              |                                   |                             |                             |
| 🗐 Terminal Management   |                                   |                             |                             |
|                         |                                   |                             |                             |
|                         |                                   |                             |                             |
|                         |                                   |                             |                             |
| System                  | + <u>e</u>                        | + <u>*</u>                  | +2                          |
| General Setting         |                                   |                             |                             |
| Q User Management       | User Administrator Q              |                             |                             |
| Role Management         | User List Role Detail             |                             |                             |

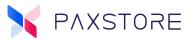

#### **2.1.1 Access Levels**

There are two Access Levels. Only one access level is setup with a User for an assigned feature (Privilege).

- Full The User has full read and write access with the assigned Privilege.
- Readonly The User has read only access with the assigned Privilege.

#### 2.1.2 Accessing Role Management

From the Administrator Center select [Role Management] > [Role Management].

| Monitoring             | Role Management Operation Control |                             | ROLE USERS + ROLE           |
|------------------------|-----------------------------------|-----------------------------|-----------------------------|
| ∰ Dashboard            |                                   |                             |                             |
| 🕲 Terminal Geolocation | Administrator Q                   | Operator Q                  | Viewer Q                    |
| Task                   | User List Role Detail             | User List Role Detail       | User List Role Detail       |
| 🔠 App List             |                                   | No data found               | No data found               |
| 🔠 Firmware List        |                                   | Please try to refresh later | Please try to refresh later |
| My Activity            |                                   |                             |                             |
| Management             |                                   |                             |                             |
| 🗑 Terminal Management  |                                   |                             |                             |
| Group Management       |                                   |                             |                             |
| Push Templates         |                                   |                             |                             |
| System                 | 1 <u>4</u>                        | * <u>*</u>                  | 1 <u>4</u>                  |
| General Setting        |                                   |                             |                             |
| 久 User Management      | User Administrator Q              |                             |                             |
| Role Management        | User List Role Detail             |                             |                             |

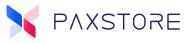

#### **2.1.3** Administrator Role

The following Administrator Role features and functions have Full privileges:

| 🖉 Full          | 🖉 Full               | 🧭 Full           |
|-----------------|----------------------|------------------|
| Dashboard       | Terminal Geolocation | App List         |
| Firmware List   | Terminal Management  | Group Management |
| Push Templates  | General Setting      | Role Management  |
| User Management | Report Center        |                  |

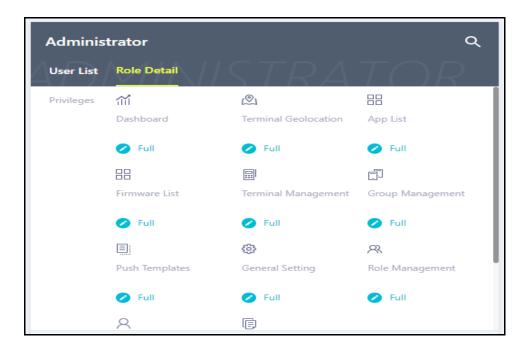

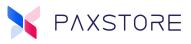

#### 2.1.4 OPERATOR ROLE

The following Operator Role features and functions have Full privileges:

| Dashboard 🕜 Full                          | Terminal Geolocation Full | Terminal Management <ul> <li>Full</li> </ul> |
|-------------------------------------------|---------------------------|----------------------------------------------|
| Group Management <ul> <li>Full</li> </ul> | Push Templates  Full      |                                              |

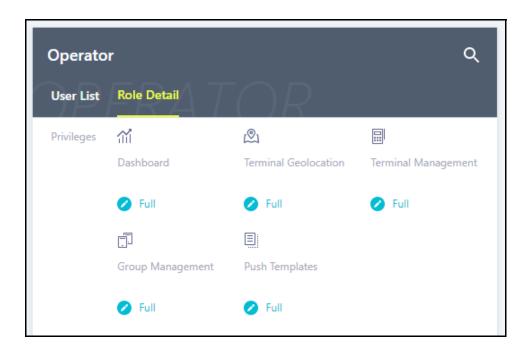

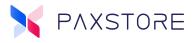

#### 2.1.5 VIEWER ROLE

The following Viewer Role features and functions have Full and Readonly privileges:

| Dashboard 🧭 Full          | Terminal Geolocation    | Terminal Management Readonly |
|---------------------------|-------------------------|------------------------------|
| Group Management Readonly | Push Templates Readonly |                              |

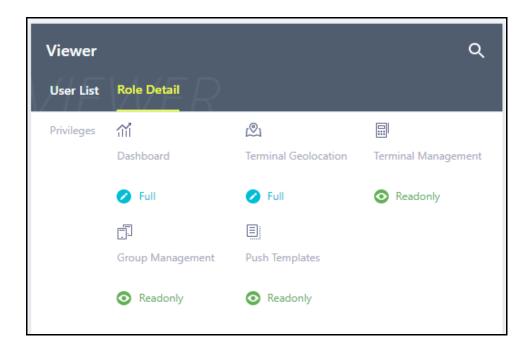

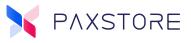

#### 2.1.6 User Administrator Role

The following Administrator Role feature has Full privileges:

| User Management |  |
|-----------------|--|
| 🧭 Full          |  |

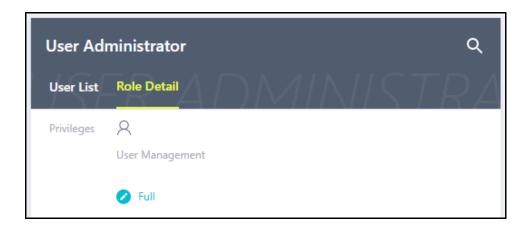

#### 2.1.7 ROLE USERS

The Role Users option will display all of the Users and the Users information. It has a search option to search for Role Users.

- Name The name of the User.
- Email The email of the User.
- Status The status of the User either Active, Inactive, Registered or Suspended.
- User Roles Will display the User Role and the User can have more than one Role. All Roles of the User will be displayed.

| Role Users |       |        |               |       |
|------------|-------|--------|---------------|-------|
|            |       |        | ۹             |       |
| Name       | Email | Status | User Roles    |       |
| Clif       |       | Active | Administrator |       |
|            |       |        |               | CLOSE |

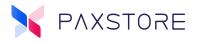

#### **2.1.8** Accessing Role Users

From the Administrator Center select [Role Management] > [Role Management] > [ROLE USERS].

| Monitoring<br>∭ Dashboard                               | Role Management Operation Control             |                                              | ROLE USERS + ROLE                            |
|---------------------------------------------------------|-----------------------------------------------|----------------------------------------------|----------------------------------------------|
| رچي Terminal Geolocation                                | Administrator Q                               | Operator Q                                   | Viewer Q                                     |
| Task                                                    | User List Role Detail                         | User List Role Detail                        | User List Role Detail                        |
| App List     Firmware List                              |                                               | No data found<br>Please try to refresh later | No data found<br>Please try to refresh later |
| 🕄 My Activity                                           |                                               |                                              |                                              |
| Management                                              |                                               |                                              |                                              |
| Terminal Management     Group Management                |                                               |                                              |                                              |
| Group Management     Push Templates                     |                                               |                                              |                                              |
| System                                                  | +2                                            | *2                                           | 4                                            |
| General Setting     User Management     Role Management | User Administrator Q<br>User List Role Detail |                                              |                                              |

#### **2.1.9 FEATURE DEFINITIONS**

| Feature                | Definition                                                                                                    |  |
|------------------------|----------------------------------------------------------------------------------------------------|--|
| Dashboard              | Widgets that display various performance reports and the Terminal Map.<br>Reports can be added or removed.                                |  |
| Terminal Geolocation   | GPS Terminal Location, terminal details, terminal apps, terminal status                                                                   |  |
| App List               | List of Terminal Applications, app details, app settings, installed terminals                                                             |  |
| Firmware List          | List of Firmware, notice of firmware updates, firmware details, by terminal                                                               |  |
| Terminal<br>Management | Section to add, move or delete terminals, add, modify or delete applications for terminals. See terminal status and terminal information. |  |
| Group Management       | Section for managing Groups by General Group and Dynamic Group, Group Details, Terminal List, Group Detail, Parameter Variables           |  |
| Push Templates         | Ability to create, delete, manage, and push templates.                                                                                    |  |
| General Setting        | This is an Admin level management section for UI, API and RKI settings.                                                                   |  |
| User Management        | This is used to manage Users status and password resets.                                                                                  |  |
| Role Management        | This section controls User access to various features within the store. Full or Readonly access.                                          |  |
| Report Center          | Ability to view, print, and export various reports.                                                                                       |  |

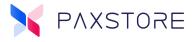

## 2.2 + Role

The + Role feature allows creating a new custom Role. The new custom role can have it's own unique name and configuration based from selecting the available Privilege options. Role Users can be assigned to the new custom Role.

There are many Privileges and Access options available for configuration:

- Monitoring
  - Dashboard
  - Terminal Geolocation
- Task
  - App List
    - Readonly Privileges
    - Full Privileges
  - Firmware List
    - Readonly Privileges
    - Full Privileges
- Management
  - Terminal Management
    - Readonly Privileges
    - Full Privileges
  - Group Management
    - Readonly Privileges
    - Full Privileges
  - Push Template
    - Readonly Privileges
    - Full Privileges
- System
  - General Setting
    - Readonly Privileges
    - Full Privileges
  - User Management
    - Readonly Privileges
    - Full Privileges

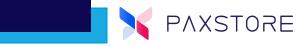

| Create Role                  |        |         |
|------------------------------|--------|---------|
| Name                         |        | *       |
| Name is mandatory Privileges |        | t≡ *    |
|                              |        | +=<br>~ |
| Task                         |        | ~<br>~  |
| Management                   |        | ~       |
| System                       |        | ~       |
|                              |        |         |
|                              | CANCEL | ¢       |

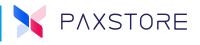

#### **2.2.1** Accessing + Role

From the Administrator Center select [Role Management] > [Role Management] > [+ ROLE].

| Marketplace              | Role Management                              |                             |                             |
|--------------------------|----------------------------------------------|-----------------------------|-----------------------------|
| Monitoring               | Role Management Operation Control            |                             |                             |
| ∰ Dashboard              |                                              |                             |                             |
| [ற] Terminal Geolocation | Administrator Q                              | Operator Q                  | Viewer Q                    |
| Task                     | User List Role Detail                        | User List Role Detail       | User List Role Detail       |
| 品 App List               |                                              | No data found               | No data found               |
| BB Firmware List         |                                              | Please try to refresh later | Please try to refresh later |
| 🕄 My Activity            |                                              |                             |                             |
| Management               |                                              |                             |                             |
| -<br>Terminal Management |                                              |                             |                             |
| 🗂 Group Management       |                                              |                             |                             |
| Push Templates           |                                              |                             |                             |
| System                   | **                                           | **                          | **                          |
| General Setting          |                                              | -                           | -                           |
| Q User Management        | User Administrator Q                         |                             |                             |
| Role Management          | User List Role Detail                        |                             |                             |
| Report Center            | No data found                                |                             |                             |
|                          | No data found<br>Please try to refresh later |                             |                             |
| =                        |                                              |                             |                             |

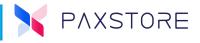

#### 2.2.2 How to CREATE A ROLE

The Role Management feature has an option to create a custom Role. This section covers how to create a custom Role. It is possible to create multiple custom Roles.

From the Administrator Center select [Role Management] > [Role Management] > [+ ROLE] > enter the [< name >] of the new Role > select the desired [Privilege] and then select the up/down arrow to display additional supporting Privileges and Access Types. Select the desired supporting [Privilege] and [Access Type] > and then select [OK] to save the selections.

| Create Role                              |         |      |
|------------------------------------------|---------|------|
| Name<br>Name is mandatory                |         | *    |
| Privileges                               |         | t≡ * |
| Management                               |         | ~    |
| System                                   |         |      |
| Readonly Privileges                      |         |      |
| Full Privileges                          |         |      |
| General Setting General Setting-Full Pri | vileges |      |
|                                          |         | _    |
|                                          | CANCEL  | ок   |

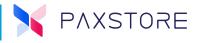

#### **2.2.3 D**ELETING A **F**EATURE

It is also possible to delete features from the list by selecting the feature from the list at the bottom of the page and select **[OK]** to save settings.

| Create Role                                                                                                    |        |   |
|----------------------------------------------------------------------------------------------------|--------|---|
| Name Test Management Role                                                                                                    |        | * |
| Privileges                                                                                                    | t≡     | * |
| Management                                                                                                    | ~      |   |
| - Terminal Management                                                                                                    | ^      |   |
| Readonly Privileges                                                                                                    |        |   |
| Full Privileges                                                                                                    |        | 1 |
| Group Management                                                                                                    | ^      |   |
| Readonly Privileges                                                                                                    |        |   |
| Terminal Managem       Image: Terminal Management-Readonly Privileges       Terminal Management-Full Privileges         Group Management       Group Management-Full Privileges       Push Temp | plates |   |
| Push Templates-Readonly Privileges Push Templates-Full Privileges                                                                                                    |        |   |
| CANCEL                                                                                                    | ОК     |   |

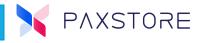

#### 2.2.4 ROLE MANAGEMENT ADD USER

From the Administrator Center select [Role Management] > [Role Management] > select the desired [<Role Management>] > [User List] > select the green add + User icon at the bottom > enter the [<User email address>] > [OK] to save.

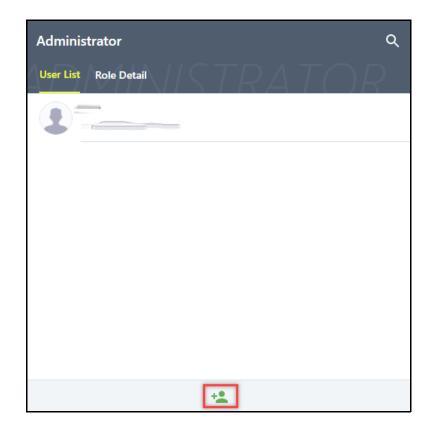

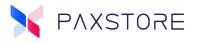

## 2.3 Operation Control

Operation Control is a security feature that a User can be assigned access to the store option.

The User List will list all of the Users included in the Operational Control feature.

From the Administrator Center select [Role Management] > [Operation Control].

| Monitoring             | Role Management Operation Control                                                                                                    |                                                                                                    |                                                                                                    |
|------------------------|----------------------------------------------------------------------------------------------------|----------------------------------------------------------------------------------------------------|----------------------------------------------------------------------------------------------------|
| ∰ Dashboard            |                                                                                                    |                                                                                                    |                                                                                                    |
| 🖄 Terminal Geolocation | APP Uninstall<br>In (Group Management) or terminal detail page, whether allow user to uninstall                                                                                                    | Remote Lock Terminal<br>In terminal detail page, whether allow user to lock terminal remotely                                                                                                    | WIFI Control<br>In profile page, whether allow user to set WIFI                                                                                                    |
| Task                   | epp<br>User List                                                                                                    |                                                                                                    |                                                                                                    |
| 🔠 App List             |                                                                                                    |                                                                                                    |                                                                                                    |
| 🔠 Firmware List        | Operation is public to all users                                                                                                    | Operation is public to all users                                                                                                    | Operation is public to all users                                                                                                    |
| 🕄 My Activity          | All the users who have the access right to the related menu will be able to use this<br>operation, if you want to make this operation private to some specific user, please add<br>the users here, other users will not be able to use this operation | All the users who have the access right to the related menu will be able to use this<br>operation; if you want to make this operation private to some specific user, please add<br>the users here, other users will not be able to use this operation | All the users who have the access right to the related menu will be able to use this<br>operation, if you want to make this operation private to some specific user, please add<br>the users here, other users will not be able to use this operation |
| Management             |                                                                                                    |                                                                                                    |                                                                                                    |
| Terminal Management    |                                                                                                    |                                                                                                    |                                                                                                    |
| Group Management       |                                                                                                    |                                                                                                    |                                                                                                    |
| Push Templates         |                                                                                                    |                                                                                                    |                                                                                                    |
| System                 |                                                                                                    |                                                                                                    |                                                                                                    |
| General Setting        | *2                                                                                                    | * <u>*</u>                                                                                                    | **                                                                                                    |
| 오 User Management      | APN Control                                                                                                    | Change Terminal Setting Password                                                                                                    | RKI Push                                                                                                    |
| Role Management        | In profile page, whether allow user to set APN                                                                                                    | In profile page, whether allow user to change terminal setting password                                                                                                    | In [Group Management] or terminal detail page, whether allow user to push RKI tasks                                                                                                    |
| Report Center          | User List                                                                                                    |                                                                                                    | User List                                                                                                    |
| =                      | Operation is public to all users                                                                                                    | Operation is public to all users                                                                                                    | Operation is public to all users                                                                                                    |

**IMPORTANT:** By default all Operation Controls has all Users with full access to the options. As soon as a User is assigned an Operation Control feature that selected Operational Control drops all Users accept the assigned Users. Only the assigned Users are supported for that Operation Control feature.

#### **2.3.1 OPERATIONAL CONTROL FEATURES**

The Operational Control Features are features within the store that Users can enable or disable or operate a store feature.

| Feature                             | Definition                                                                                                    |
|-------------------------------------|----------------------------------------------------------------------------------------------------|
| APP Uninstall                       | In the Group Management or Terminal Detail section the ability to use the Push Uninstall Applications feature. |
| Remote Lock<br>Terminal             | In the Terminal Detail section the ability to remotely lock or unlock a terminal.                              |
| WIFI Control                        | In the Reseller/Merchant Profile section the ability to configure the Wi-Fi settings.                          |
| APN Control                         | In the Reseller/Merchant Profile section the ability to configure the terminal APN settings.                   |
| Change Terminal<br>Setting Password | In the Reseller/Merchant Profile section the ability to edit the terminal password.                            |

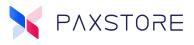

| Feature     | Definition                                                         |
|-------------|--------------------------------------------------------------------|
| RKI Push    | In the General Settings ability to setup RKI                       |
| RKI Setting | In the General Settings ability to create RKI keys                 |
| Air Viewer  | In the Terminal Detail section allows remote access to a terminal. |

#### 2.3.2 How to ADD USERS TO OPERATION CONTROL

From the Administrator Center select [Role Management] > [Operation Control] > select the desired [<Operation Control>] > [User List] > select the green add + User icon at the bottom > enter the [<User email address>] > [OK] to save settings.

**IMPORTANT:** By default all Operation Controls has all Users with full access to the options. As soon as a User is assigned an Operation Control feature that selected Operational Control drops all Users accept the assigned Users. Only the assigned Users are supported for that Operation Control feature.

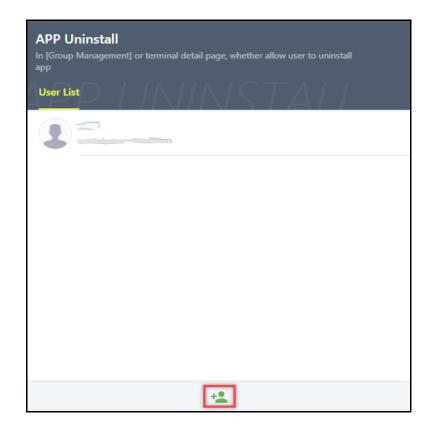

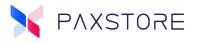

# **Customer Support**

For questions or help with the PAXSTORE please contact your service provider or PAX customer support.

9am - 1am EDT Monday - Friday 9am - 5pm EDT Saturday *Hours Subject to Change* 

Contact Information support@pax.us (877) 859-0099 www.pax.us

PAX Technology Inc. 8880 Freedom Crossing Trail Building 400 3rd Floor, Suite 300 Jacksonville, FL 32256

This document is provided for informational purposes only. All features and specifications are subject to change without notice. The PAX name and PAX logo are registered trademarks of PAX Corporation and/or its affiliates. Other names may be trademarks of their respective owners. Copyright 2020, PAX Technology Limited, All rights reserved.

\*PAX Technology, Inc. is not responsible for the content, quality, accuracy or completeness of any information or materials contained in on these pages. PAX Technology, Inc. does not endorse any content, viewpoints, products, or services contained on these pages and shall not be held liable for any losses caused by reliance on the accuracy, reliability or timeliness of such information. Any person or entity that relies on any information obtained from these pages does so at his/her own risk.